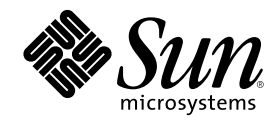

# Sun Ray Enterprise Server Software 1.1 Product Notes

901 San Antonio Road Palo Alto, , CA 94303-4900 USA 650 960-1300 Fax 650 969-9131

Part Number 806-4576-10 April 2000, Revision A

Copyright Copyright 2000 Sun Microsystems, Inc. 901 San Antonio Road, Palo Alto, California 94303-4900 U.S.A. All rights reserved.

This product or document is protected by copyright and distributed under licenses restricting its use, copying, distribution, and<br>decompilation. No part of this product or document may be reproduced in any form by any mean Sun and its licensors, if any. Third-party software, including font technology, is copyrighted and licensed from Sun suppliers.

Parts of the product may be derived from Berkeley BSD systems, licensed from the University of California. UNIX is a registered trademark in the U.S. and other countries, exclusively licensed through  $X/O$  pen Company. Ltd trademark in the U.S. and other countries, exclusively licensed through X/Open Company, Ltd. For Netscape Communicator following notice applies: (c) Copyright 1995 Netscape Communications Corporation. All rights reserved.

Sun, Sun Microsystems, the Sun logo, AnswerBook2, docs.sun.com, Sun WebServer, and Solaris are trademarks, registered trademarks, or service marks of Sun Microsystems, Inc. in the U.S. and other countries. All SPARC trademarks are used under license and are trademarks or registered trademarks of SPARC International, Inc. in the U.S. and other countries. Products bearing SPARC trademarks are based upon an architecture developed by Sun Microsystems, Inc.

Netscape and Netscape Navigator are trademarks or registered trademarks of Netscape Communications Corporation in the United States and other countries.

The OPEN LOOK and Sun $^{\mathbb{M}}$  Graphical User Interface was developed by Sun Microsystems, Inc. for its users and licensees. Sun acknowledges the pioneering efforts of Xerox in researching and developing the concept of visual or graphical user interfaces for the<br>computer industry. Sun holds a non-exclusive license from Xerox to the Xerox Graphical U

**RESTRICTED RIGHTS:** Use, duplication, or disclosure by the U.S. Government is subject to restrictions of FAR 52.227-14(g)(2)(6/87) and<br>FAR 52.227-19(6/87), or DFAR 252.227-7015(b)(6/95) and DFAR 227.7202-3(a).

DOCUMENTATION IS PROVIDED "AS IS" AND ALL EXPRESS OR IMPLIED CONDITIONS, REPRESENTATIONS AND WARRANTIES, INCLUDING ANY IMPLIED WARRANTY OF MERCHANTABILITY, FITNESS FOR A PARTICULAR PURPOSE OR NON-INFRINGEMENT, ARE DISCLAIMED, EXCEPT TO THE EXTENT THAT SUCH DISCLAIMERS ARE HELD TO BE LEGALLY INVALID.

Copyright 2000 Sun Microsystems, Inc., 901 San Antonio Road, Palo Alto, Californie 94303-4900 U.S.A. Tous droits réservés.

Ce produit ou document est protégé par un copyright et distribué avec des licences qui en restreignent l'utilisation, la copie, la distribution, et la décompilation. Aucune partie de ce produit ou document ne peut être reproduite sous aucune forme, par quelque<br>moyen que ce soit, sans l'autorisation préalable et écrite de Sun et de ses bailleurs de lic qui comprend la technologie relative aux polices de caractères, est protégé par un copyright et licencié par des fournisseurs de Sun.

Des parties de ce produit pourront être dérivées des systèmes Berkeley BSD licenciés par l'Université de Californie. UNIX est une marque déposée aux Etats-Unis et dans d'autres pays et licenciée exclusivement par X/Open Company, Ltd. La notice suivante est applicable à<br>Netscape Communicator™ : (c) Copyright 1995 Netscape Communications Corporation. Tous dr

Sun, Sun Microsystems, le logo Sun, AnswerBook2, docs.sun.com, Sun WebServer, et Solaris sont des marques de fabrique ou des marques déposées, ou marques de service, de Sun Microsystems, Inc. aux Etats-Unis et dans d'autres pays. Toutes les marques SPARC sont utilisées sous licence et sont des marques de fabrique ou des marques déposées de SPARC International, Inc. aux Etats-Unis et dans d'autres pays. Les produits portant les marques SPARC sont basés sur une architecture développée par Sun Microsystems, Inc.

Netscape et Netscape Navigator est une marque de Netscape Communications Corporation aux Etats-Unis et dans d'autres pays.

L'interface d'utilisation graphique OPEN LOOK et Sun™a été développée par Sun Microsystems, Inc. pour ses utilisateurs et licenciés. Sun reconnaît les efforts de pionniers de Xerox pour la recherche et le développement du concept des interfaces d'utilisation visuelle ou graphique pour l'industrie de l'informatique. Sun détient une licence non exclusive de Xerox sur l'interface d'utilisation graphique Xerox, cette licence couvrant également les licenciés de Sun qui mettent en place l'interface d'utilisation graphique OPEN LOOK et qui en outre se conforment aux licences écrites de Sun.

CETTE PUBLICATION EST FOURNIE "EN L'ETAT" ET AUCUNE GARANTIE, EXPRESSE OU IMPLICITE, N'EST ACCORDEE, Y<br>COMPRIS DES GARANTIES CONCERNANT LA VALEUR MARCHANDE, L'APTITUDE DE LA PUBLICATION A REPONDRE A UNE UTILISATION PARTICULIERE, OU LE FAIT QU'ELLE NE SOIT PAS CONTREFAISANTE DE PRODUIT DE TIERS. CE DENI DE GARANTIE NE S'APPLIQUERAIT PAS, DANS LA MESURE OU IL SERAIT TENU JURIDIQUEMENT NUL ET NON AVENU.

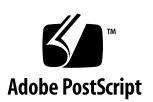

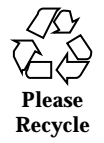

# Sun Ray Software

The *Sun Ray Enterprise Server Software 1.1 Product Notes* provide instructions for Sun Ray<sup>™</sup> server software, release 1.1.

# Firmware Upgrades

The firmware version must be the same on all servers in the failover group that have firmware upgrade enabled.

# Firmware Upgrade Procedure

- $\blacktriangledown$  To Upgrade the Sun Ray Software Version for a Group
	- **1. Disable firmware upgrade on all members of the failover group.**
	- **2. Install the new software on each server in the failover group, enabling upgrade.** As each Sun Ray appliance connects to an upgraded server, it downloads the new firmware version once.

**3**

# Installation Guide Errata

The following changes apply to the *Sun Ray Enterprise Server Software 1.1 Installation Guide* (part number 805-7916).

## What Does Full Cluster Mean?

The *Sun Ray Enterprise Server Software 1.1 Installation Guide* states that a *full cluster* install of the Solaris<sup>™</sup> 2.6 or Solaris 7 operating environment is required.

Full cluster means that either the *Entire Distribution plus OEM support* or the *Entire Distribution* software group is checked in the Select Software window during the Solaris software installation.

# Administrator's Guide Errata

The following changes apply to the *Sun Ray Enterprise Server Software 1.1 Administrator's Guide* (part number 805-7915).

## Chapter 1, Sun Ray System Overview

Remove the section "Sun Enterprise 10000 Server Support Provided."

# Chapter 2, Sun Ray Software and Hardware Requirements

In section "Disk Space," replace Table 2-3 with the following:

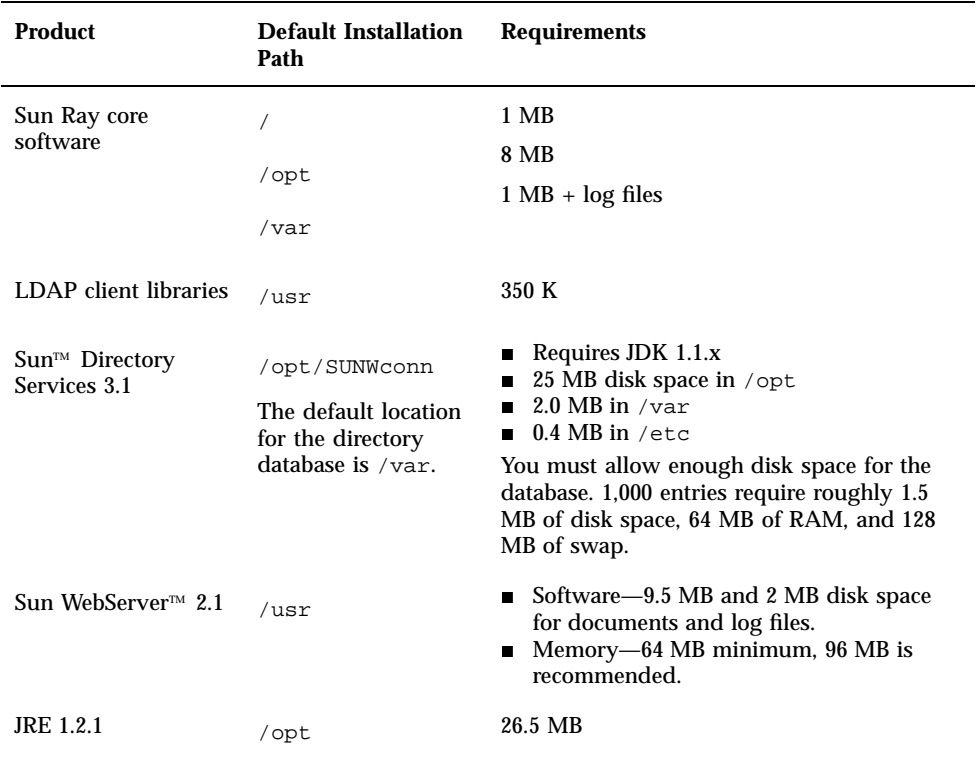

**TABLE 1–1** Sun Ray Server Software Disk Space Requirements

# Chapter 3, Configuring the Software

In the procedure "To Run the Configuration Script," Steps 7 through 9 should be replaced with the following:

7. Answer the failover group prompt.

```
# Configure this server for a failover group (y/[n])
```
8. Answer the prompt for groupSignature.

If you are in a group environment then the groupSignature must be the same for all group members. A group of 1 is valid. This prevents unintended results when additional browsers are brought online.

9. After the script has completed, check in /var/tmp/utconfig.*<date-format>*.log to see if there were any errors.

10. Once completed successfully, see "Testing the Installation and Configuration" on page 47.

# Chapter 4, SSL Certificate Configuration

## Secure Sockets Layer

Substitute the following table for Table 4-2 in the guide:

#### **TABLE 1–2** Required Information

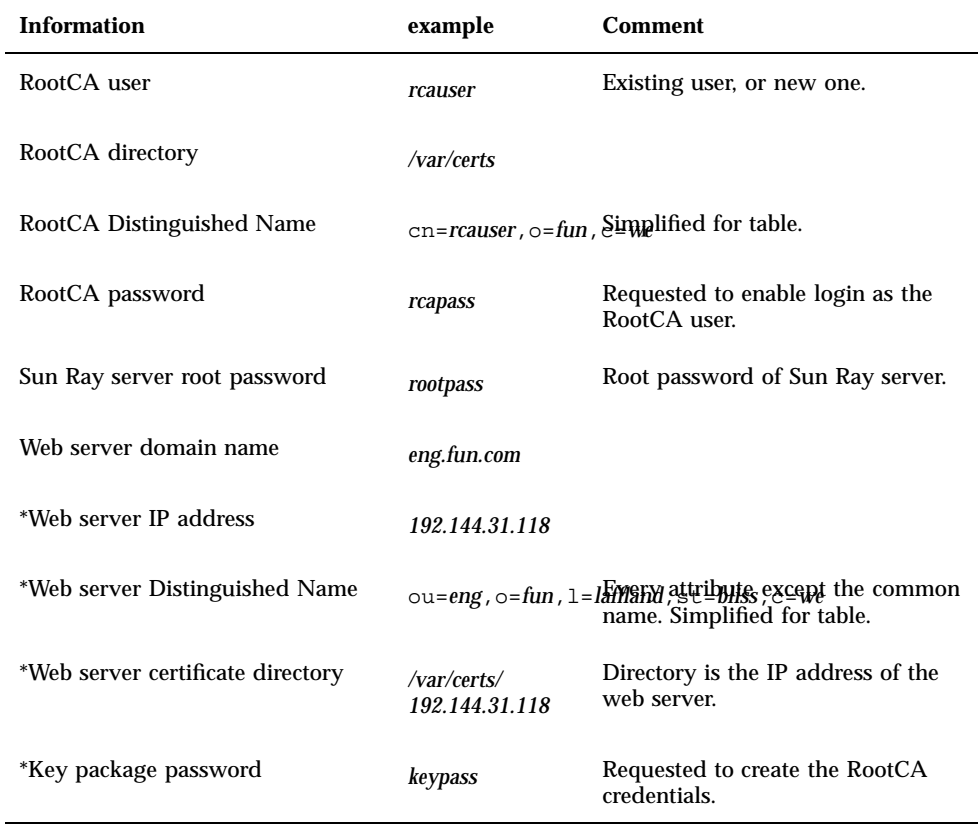

**TABLE 1–2** Required Information *(continued)*

| <b>Information</b>   | example | <b>Comment</b>                                              |
|----------------------|---------|-------------------------------------------------------------|
| *Encryption password | encpass | Requested when configuring the<br>web server's certificate. |

\* Additional values must be provided for each failover Sun Ray server.

### Configuring SSL on the Primary Sun Ray Server

Replace Steps 4 through 7 of the procedure "To Configure SSL on the Primary Sun Ray Server" with the following:

4. Become the RootCA user and run the crca script to create the RootCA credentials:

# **su** *rcauser* \$ **/usr/bin/crca**

The crca script asks for the following:

- RootCA distinguished name (cn=*rcauser*,o=*fun*,st=*bliss*,c=*we*)
- RootCA directory (*/var/certs*)
- Key package password (*keypass*)
- Key package password again (*keypass*)
- $\blacksquare$  To store the credentials in the name server  $(y)$
- Sun Ray server root password (*rootpass*)
- 5. Create the web server certificate directory and set permissions and ownership:

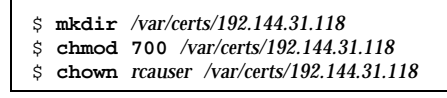

6. Run the sslgencrd script to generate the web server certificate:

\$ **/usr/http/bin/sslgencrd -r** *rcauser* **-d** */var/certs/192.144.31.118* **-i** *192.144.31.118*

The sslgencrd script asks for the following:

- Web server (httpd) host name (press Return)
- Web server domain name (*eng.fun.com*)
- Web server DN without common name (ou=*eng*,o=*fun*,l=*laffland*,st=*bliss*,c=*we*)
- Encryption password (*encpass*)
- Encryption password again (*encpass*)
- Key package password (*keypass*)
- 7. Install the web server certificate as superuser:

```
$ exit
# /usr/http/bin/sslstore -i 192.144.31.118 -p /var/certs/192.144.31.118 0
```
**Note -** In the above command, the last character is a zero.

The sslstore script requests the encryption password:

/usr/bin/skilogin; Enter host key package password: *encpass*

**Note -** Type the encryption password, *encpass*, not the key package password.

### Troubleshooting SSL Configuration

The procedure "To Remove All SSL Information" does not remove all SSL information. The following procedure removes files to enable reconfiguration.

# To Remove SSL Database

- **1. Log in or use the** rlogin **command to become superuser on the Sun Ray server.**
- **2. Stop both the** cryptorand **server and the** skiserv **server:**
- **8** Sun Ray Enterprise Server Software 1.1 Product Notes ♦ April 2000, Revision A
- # **/etc/init.d/cryptorand stop**
- # **/etc/init.d/skiserv stop**
- **3. Remove the Federated Naming Service directory:**

# **rm -rf /var/fn**

**4. Change to the RootCA directory:**

# **cd** */var/certs*

**5. Remove the web server certificate directory, files, and subdirectories from the RootCA directory:**

# **rm -rf new\_cred\_list keypkgs certs** *192.144.31.118*

**6. Start both the** cryptorand **server and the** skiserv **server:**

# **/etc/init.d/cryptorand start** # **/etc/init.d/skiserv start**

Reconfigure SSL according to "Configuring SSL on the Primary Sun Ray Server" on page 56 of this document, starting with Step 4.

**Note -** You do not need to create the RootCA user again.

Accessing the Sun Ray Server Through SSL

The following information was omitted from Chapter 4 of the *Sun Ray Enterprise Server Software 1.1 Administrator's Guide*:

After configuring the Sun Ray server with an SSL certificate and enabling SSL, type the following URL to access the administration application:

Where *servername*:*port* is the host name and port of the Sun Ray web server. By default, the port is 1660.

# Chapter 6, Administering the Sun Ray System

Replace the step in the procedure "To Restart the Session Manager" with the following:

**1. If the Session Manager exits and does not automatically restart, stop and start the** utsvc **daemons by typing:**

> # **/etc/init.d/utsvc stop** # **/etc/init.d/utsvc start**

# Chapter 8, Managing Sun Ray 1 Appliances

In the section "Interpreting Failover Group Status Information," replace the second paragraph with the following:

For example, in Figure 8-9 there is one public network and two Sun Ray interconnect fabrics. Sunray5 (a) has the potential for failover for all of the Sun Ray appliances that reside on the 192.168.128.0 network. On the 192.168.140.0 network (e) the network appliances are not intended for failover and considered completely private to Sunray5 (a).

In the section "Interpreting Failover Group Status Information," replace the fourth paragraph with the following:

The network/netmask headings  $(xxxxxxxxx.x/24)$  refer to all of the networks that are observed. Group membership is represented by the group icon. Other Sun Ray servers visible on the screen may also be members of another group. You can see that information by selecting a different server which refreshes the broadcasted information and reveals other groups. Multiple groups can use same network IDs for their private interconnect fabrics. For example, the group Sunray5 and Sunray11 are using a specific network. The connection only exists between those two servers.

In the section "Example Configurations," replace the second item in the legend with the following:

2. Private network (192.168.128.0)

## Viewing System Status

In the section "Viewing System Status," the Status Summary frame has been redesigned Status Summary as shown in Figure 1–1. The frame layout has changed in order to enhance usability.

**Note -** The Policy field, showing which policy is currently is in use, has been removed from the Summary Status frame.

To view group and local policies, go to the Admin->Policy screen and click the associated radio button to view the policy.

# Summary status for server haughey

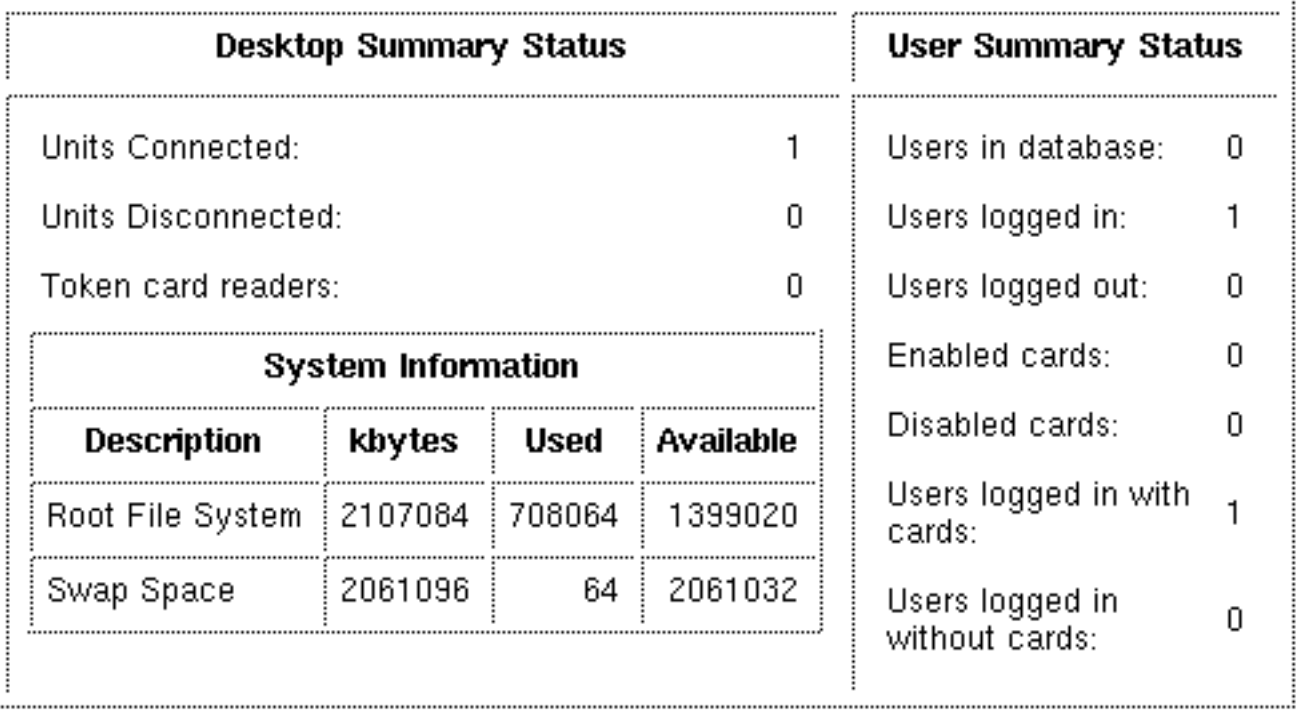

## Refresh

*Figure 1–1* Redesigned Status Summary Frame Replace Table 8-2 with the following:

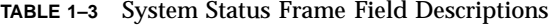

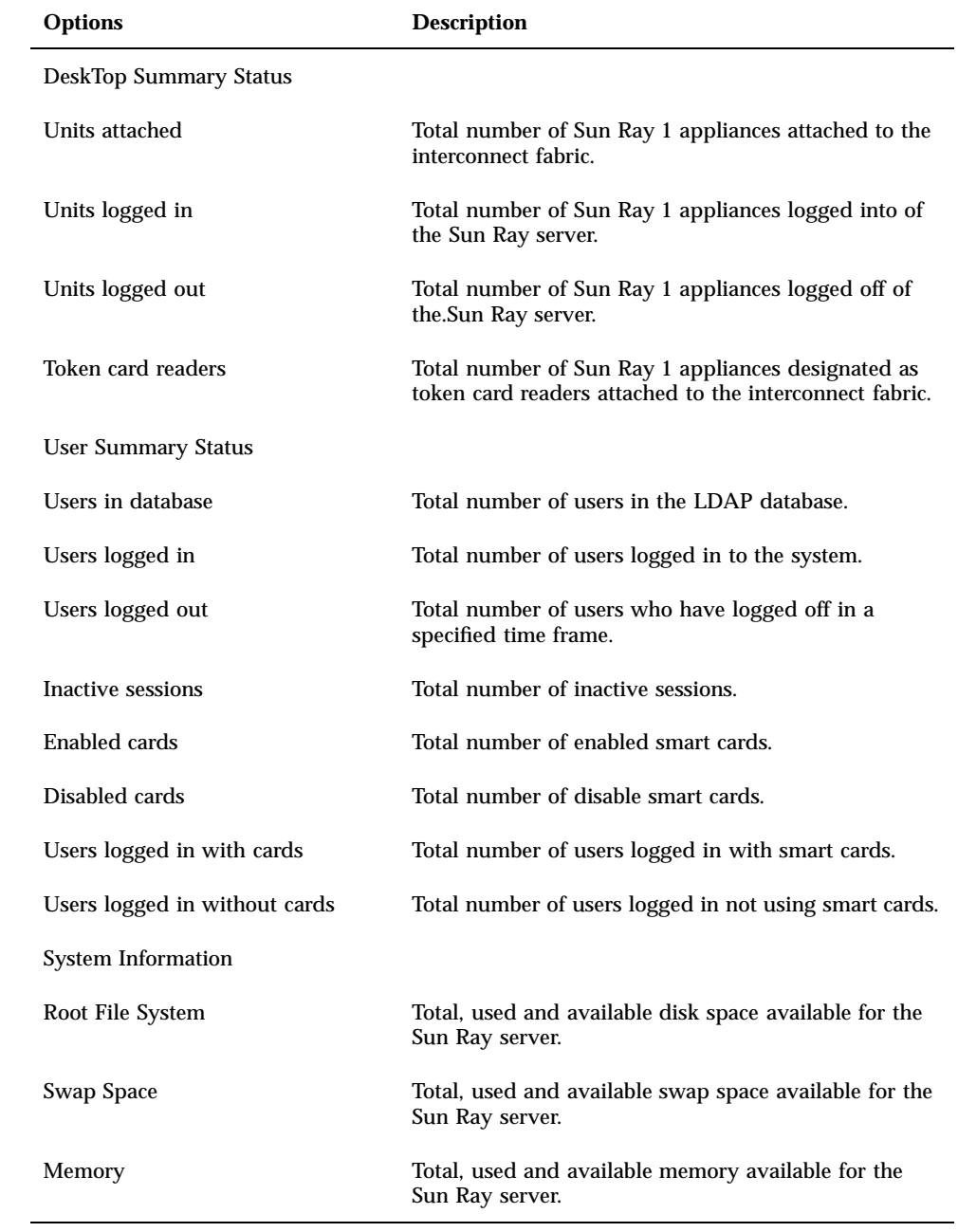

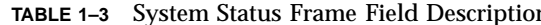

### View Current Desktop Frame

In the section, Listing Currently Connected Desktops," the View Current Desktop frame has been modified. It now contains a server column as shown in Figure 1–2.

# **View Current Desktops**

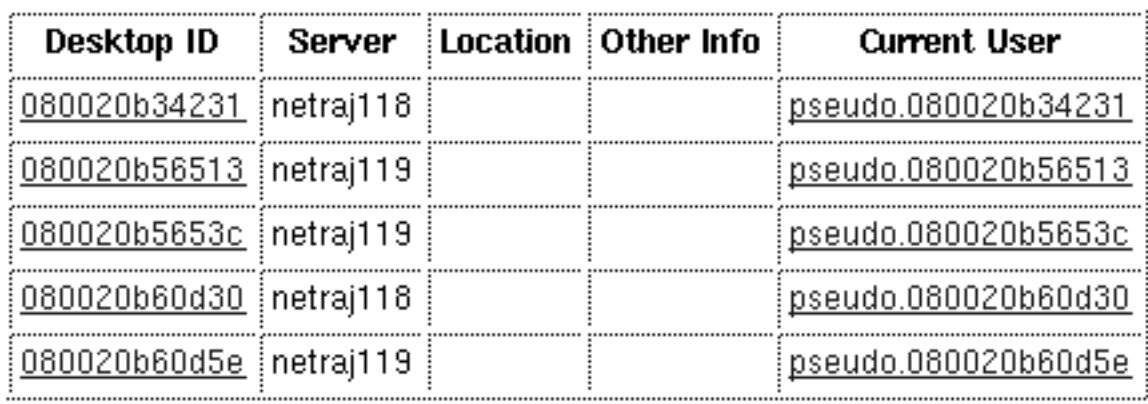

*Figure 1–2* Redesigned View Current Desktops Frame

### Examining Log Files

In the section "Examining Log Files," the string ""The date last modified:" \$date " has been removed from the log files in the web-based administration software. Disregard this line in Figures 8-11 through 8-14.

# Chapter 10, Removing the Sun Ray Software

In the procedure, To Unconfigure the Sun Ray Server Software, the output screen in Step 8 contains the CGI username incorrectly entered as utadmin. The default CGI username is *www*.

Replace the output screen in Step 8 with the following one:

```
Enter UT admin web server instance name [utadmin]:
Delete CGI username account ([y]/n)y
```
**(continued)**

```
# Enter CGI username [www)]: www
About to un-configure the following software products:
Sun Directory Services 3.1
Sun Web Server 2.1
Sun Ray enterprise server 1.1
Continue ([y]/n)y
```
### Unconfiguring the Sun Ray Server Software

In the procedure "To Unconfigure the Sun Ray Server Software," replace Step 9 with the following:

9. After the script has completed, check in /var/tmp/utconfig.*<date-format>*.log to see if there were any errors where *<date-format>* is in the format *year\_month\_day\_hour:min:sec*.

### Uninstalling the Sun Ray Software

In the procedure "To Uninstall the Sun Ray Software," replace Step 4 with the following:

4. After the script has completed, check in /var/tmp/ utinstall.*<date-format>*.log to see if there were any errors where *<date-format>* is in the format *year\_month\_day\_hour:min:sec*.

# Appendix A, Troubleshooting

In the section "Server Questions," the answer to the question below should be replaced with the following:

```
Q: A user is receiving an Unable to get pty
error message. What is wrong?
```
**A:** The Sun Ray server has exhausted the number of pseudo terminals defined. If a system does not have enough pseudo terminals defined, users can not bring up a shell window and will not be able to login. For example, a network consists of 50 Sun Ray 1 appliances and the pty entry is set to 40. When the 41st user tries to open

a shell window, this error message displays. As root, edit the /etc/systems file pt\_cnt value to increase the number of available pseudo terminals.

# **vi /etc/systems**

For 50 users, change the pt\_cnt entry to five times the number of users:

set pt\_cnt=250

**Note -** You must reboot.

For additional information see "Setting System Parameters on page 62.

# Appendix C, The Green Newt Cursor

Appendix C, The Green Newt Cursor, contains an incorrect reference to the *Sun Ray Enterprise Server Software 1.0 Administrator's Guide* and *Installation Guide*. These references should refer to the Sun Ray Enterprise Server Software 1.1 release.

## Removing Log Files

The Administration application log files can grow to an unmanageable size in three distinct locations—authmgr, Sun WebServer, and adminlog. Periodically removing log files from these areas is necessary.

**Note -** Logging to messages files and to the admin\_log file does not commence until after the interface is configured; that is, after the utadm -a <*interface*> command is run.

### Administration and Authentication Logs

Both the administration and authentication manager log files are located in /var/ opt/SUNWut/log.

These message files use the following syntax:

- admin\_log
- admin\_log.*<n>* where  $\langle n' \rangle$  is a number => 1
- auth\_log
- **16** Sun Ray Enterprise Server Software 1.1 Product Notes ♦ April 2000, Revision A

auth\_log.*<n>* where  $\langle n' \rangle$  is a number => 1

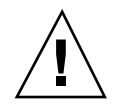

**Caution -** Never delete the currently active log file (either admin\_log or auth\_log). Use the rm command to delete the other log files.

A messages file used by all the administration tools and Sun Ray services is archived daily. This message file uses the following syntax:

- messages
- $\blacksquare$  messages. <*n*> where <*'n'*> is a number => 1

You can remove these log files using the rm command.

### Sun WebServer Log Files

The Sun WebServer log files are located in /var/http/instance\_name/ websites/default\_site/logs. The instance\_name variable is the name of the web server instance supplied to utconfig. The default name is utadmin.

The SWS log files use the following syntax:

- http\_log\_clf
- $\blacksquare$  http\_log\_clf.*<n>* where *<'n'>* is a number => 1

The Sun WebServer maintains a symbolic link (http\_log\_clf) to the active Sun WebServer log file. The symbolic link is also linked to one of the other http\_log\_clf.x files. You should not delete the symbolic link or the log file the symbolic link points to or logging may be disrupted.

# The utglpolicy Command

The utglpolicy command is used to get or set the global utpolicy options. Normally, setting global policies is done using the Sun Ray administration tool.

The utglpolicy command syntax has changed and is now identical to the command syntax for utpolicy with the exception of the  $-i$  {clear|soft} and the -t list policy options, which are not supported by utglpolicy.

```
Note - Do not use the -i {clear|soft} and the -t list options in
utglpolicy.
```
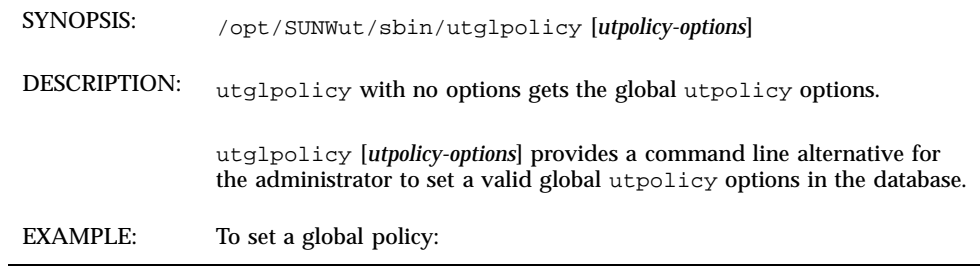

# **/opt/SUNWut/sbin/utglpolicy -a -r card -z pseudo -t clear -t add:080020a8e723**

Previously,  $utglpolicy$  required a -g (get) or -s (set) option with the *utpolicy-options* in quotes.

**Note -** Do not use the old syntax.

# The utpolicy Command

The utpolicy command is used to configure multiple terminal readers. For example, assume an environment has four token readers and you execute utpolicy for a second time and do not use the -t option. You may intend to only change the card, but, once the policy is invoked, the terminal readers disappear. To correct this, execute another invocation of your chosen policy using the  $-t$  option. This causes the appropriate readers to appear.

### The Zero Administration Policy

In the Sun Ray Enterprise Server Software 1.1, the Zero Administration policy assumes that all servers are part of a default group that includes the  $-\alpha$  option, which allows automatic session selection. In effect, if servers are physically connected over the Sun Ray Interconnect fabric, they are part of a failover group.

### Local Policies for Group Configurations (After Using utconfig)

In this scenario, you have issued utconfig and you have chosen to be a group-of-one. Later, you choose to become a member of a larger group on the primary failover server. You choose not to execute utconfig for a second time. For a group environment, execute utconfig and select group environment when

prompted. Next, use utreplica on the primary server and perform the same steps on the secondary. For more information on how to use the utreplica command, refer to the section "Using the utreplica Command" on page 23 of this document and Chapter 2 in the *Sun Ray Enterprise Server Software 1.1 Advanced Administrator's Guide*. When you select group, you are prompted to set a group signature. After a group is established, you can preserve the database. Refer to the steps below.

## $\blacktriangledown$  To Preserve the Current Database (Primary Failover Server)

Select this procedure if you are changing from an administered non-group environment to a group environment and want to preserve the database. If you do not want to preserve the database, refer to "To Remove the Current Database (Primary Failover Server)" on page 19 below. You must also manually change the signature, change the local policy, and execute utreplica. The utreplica command automatically restarts the Authentication Manager.

- **1. Use** utgroupsig **to set the failover signature.**
- **2. Modify the** auth.props **file entry (***useLocalPolicy=***) to a value of false.**

useLocalPolicy=false

**Note -** You must execute this command to preserve the database.

**3. Run the** utreplica **command for the primary and other group members (for example, group1, group2, and so on).**

#### To Remove the Current Database (Primary  $\blacktriangledown$ Failover Server)

Select this procedure if you do not want to preserve the database. Essentially, this procedure removes the existing configuration.

**1. Remove the existing configuration.**

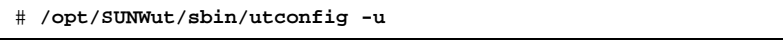

- **2. Run** utconfig**.**
- **3. Answer Y to the group prompt.**
- **4. Provide a group signature name.**

Record this name for later use with all secondary failover servers.

**Note -** Any groupSignature names must be identical for both the primary and secondary failover servers.

**5. Run** utreplica -p **or** -s**.**

## utgstatus Command

Since the publication of the *Sun Ray Enterprise Server Software 1.1 Administrator's Guide,* the utgstatus command has been added.

The utgstatus command allows the user to view the failover group status information for the local server or for a named server. If you issue the command with no arguments, local server information is displayed; if you issue the command with arguments, information for the named server is displayed. An example of the command syntax is shown below. The -s argument is used for nonlocal servers. For additional information, refer to the utgstatus man page.

# /opt/SUNWut/sbin/utgstatus [-s <*server\_name*>]

**Note -** The label (T) following a server name, viewed in the output from the utgstatus command, designates the server as a "trusted" member of a failover group.

# Advanced Administrator's Guide Errata

The following changes apply to the *Sun Ray Enterprise Server Software 1.1 Advanced Administrator's Guide* (part number 805-4181-10).

## Chapter 2, Failover

### Setting Up Class C Addresses

The note in this section incorrectly states that 256 Class C addresses are available. The correct number of addresses is 254. Zero (0) is network address and 255 is the broadcast address.

Under the section "Client Addresses," replace the first two sentences of the fourth paragraph with the following:

When a Sun Ray appliance resets, it sends a DHCP broadcast request on its network interface. Each DHCP server on the network receives the broadcast and responds with an IP address allocated from its non-overlapping range of addresses described above.

### Group Manager Configuration Section

In paragraph 1 in "Group Manager Configuration," the gmSignatureFile entry is not commented out in the auth.props file. If it is commented out, no signature file is configured. Uncomment the line (in the quoted box). A corrected line entry is shown below:

gmSignatureFile = /etc/opt/SUNWut/gmSignature

### Multicasting

Multicasting should be turned on in the switches to enable failover functionality. If multicasting is enabled, the multicast address specified in the multicastAddress property of /etc/opt/SUNWut/auth.props is used to communicate with other servers in the failover group.

If multicasting is not available in the switches, then the enableMulticast property of /etc/opt/SUNWut/auth.props should be set to false.

These settings control group maintenance messages on the Sun Ray interconnect interfaces as well as the LAN interface. All members of the group must be configured the same way for the failover functionality to be operational.

### Setting Up a Trusted Group

Replace the note on selecting passwords at the bottom of the page in this section with the following note:

**Note -** For additional security, use long passwords and signatures of at least eight characters—two or more alphabetic and one or more non-alphabetic.

### Coexistence With Clustering

There is currently no relationship between the Sun Ray enterprise server software 1.1 and the Sun Cluster 2.2 software environment. They should be able to coexist on the same servers, but this is not a verified configuration.

### LDAP Replication Defined

The online SunDS documentation contains some further background reading on the LDAP replication mechanism utilized in Sun Directory Services 3.1.

HTML online documents can be found on the server on which you installed SUNWconn at the following location:

/opt/SUNWconn/ldap/docs/locale/C/help/admin

The specific HTML document giving the most comprehensive explanation of LDAP replication is:

```
<servername>:/opt/SUNWconn/ldap/docs/locale/C/help/admin/
datasstext.html
```
### Group/LDAP Password

Once a group password is established within a failover group, any change to the password locally replicates the new password to all the databases. The password in the database is then out of synchronization with the local password on each server.

To bring the utilities and the Authentication Manager back into synchronization with the database, you must change the password on each individual server that is part of the failover group.

To change the password initially, use the administration GUI or utpw on the command line. Subsequent changes to the password on the other servers in the group must be made using the command line interface.

## $\blacktriangledown$  To Change the Local Password

#### **1. Manually log in to each group server and type:**

# **/opt/SUNWut/sbin/utpw -f**

You are prompted for the new password.

**Note -** You must restart services after changing the password.

#### To Restart Services  $\blacktriangledown$

**1. Type:**

# **/etc/init.d/utsvc stop** # **/etc/init.d/utsvc start**

## Using the utreplica Command

The utreplica command is a configuration utility that enables you to manage and configure a group of servers. This command works in conjunction with the utconfig command. The utreplica command performs configuration of the Sun Ray LDAP server to enable replication of administered data from a designated primary server to each secondary server in a failover group. The command syntax depends on whether you are configuring the primary server or a secondary server for administered group membership.

The utreplica command syntax has changed since the *Sun Ray Enterprise Server Software 1.1 Advanced Administrator's Guide* was published. The new syntax is shown below:

# **/opt/SUNWut/sbin/utreplica -p** *secondary-server* [*secondary-server*]...

Use this command only on Sun Ray servers that have been configured for administration by the utconfig command.

**Note -** The utreplica command must be run on the primary server first and then on each secondary server.

**Note -** To add an additional secondary server, you must perform utreplica -u and reconfigure your primary and secondary servers. If you try to add a secondary server without doing this, the server will not be added and you will not receive an error message.

**Note -** For this command to work, all servers in the group must be configured with the same group manager signature.

For additional information on the utreplica command and its options, refer to the utreplica man page.

### utreplica Password

The utreplica command no longer requires @(UTPASSWD) when configuring a server for failover.

### Primary Failover Servers and Setting Local Policies

A primary server cannot have useLocalPolicy=true. Essentially, this is an override in the auth.props file (in expert mode). It is possible to run a server within a group that will not adhere to group policies. This situation could be a security issue, and, in addition, Sun is restricting its use to secondary and not primary servers. If you do make this change, the global administration tools on primary servers may not work across the group. The policy you receive may not be the policy you intended; rather, it is a result of interaction between the tool and utility.

**Note -** The LDAP and failover domains should be the same.

**Note -** Configuring and modifying policies should be conducted on primary failover servers, not the secondaries.

The utreplica command sets or defines the LDAP domain. Use utgroupsig to configure the failover domain.

# Known Problems

The following section documents existing problems and known solutions (workarounds).

# Sun Ray Enterprise Servers and bootp

Some external software that configures bootp and DHCP services may interfere with the proper functioning of the Sun Ray enterprise server software. Refer to the *Sun Ray Enterprise Server Software 1.1 Administrator's Guide*.

In most situations, the bootp daemon is not needed. In the case where only standard bootp services are required, try the following workaround.

Workaround: Edit the /etc/init.d/dhcp file and add the -b option to the DHCPOPTIONS line. For more information, see the dhcpconfig and in.dhcpd man pages.

In the situation where more than standard bootp is needed, you may have to remove the external software.

Workaround: Remove the offending service from the Sun Ray server.